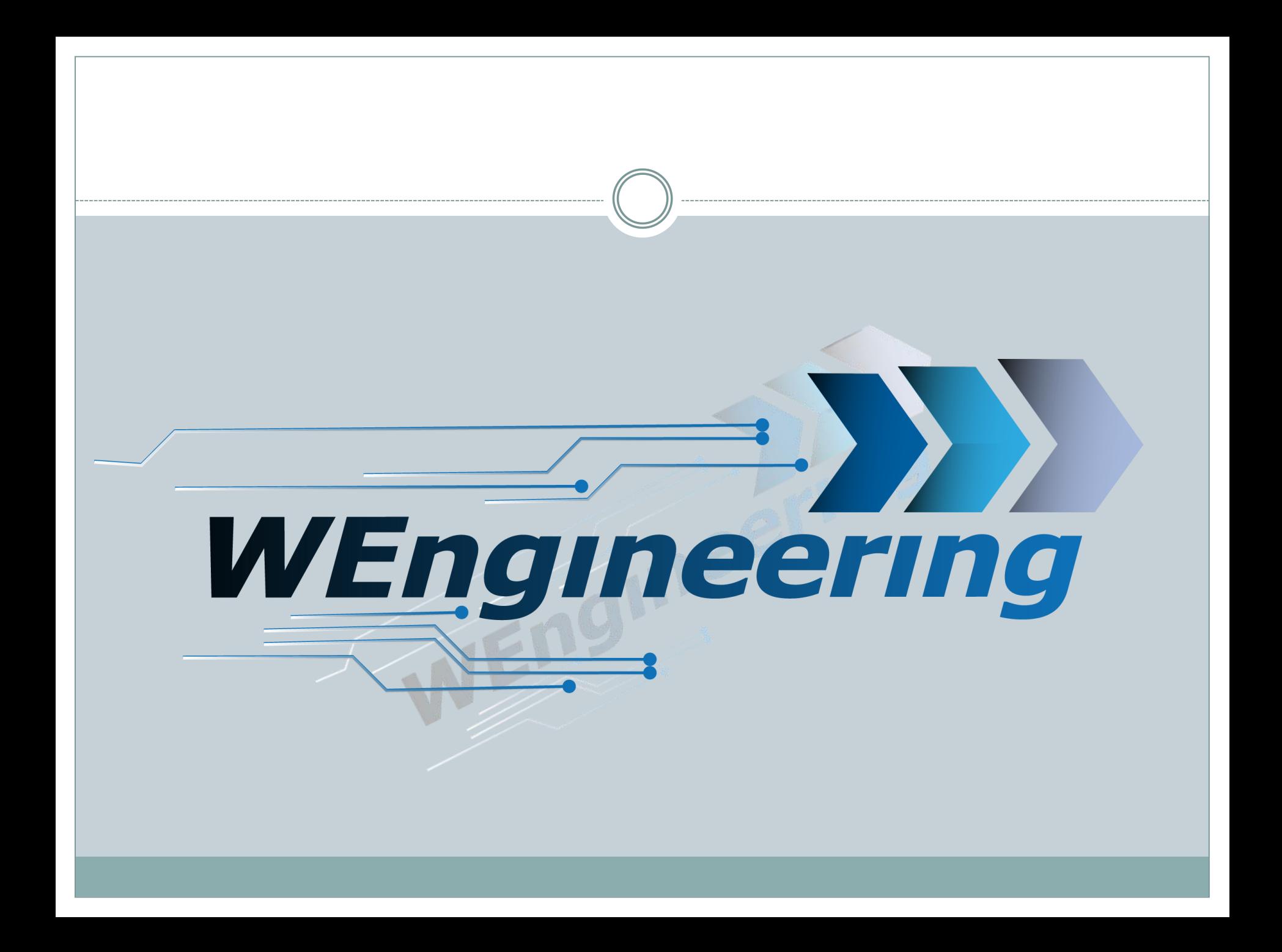

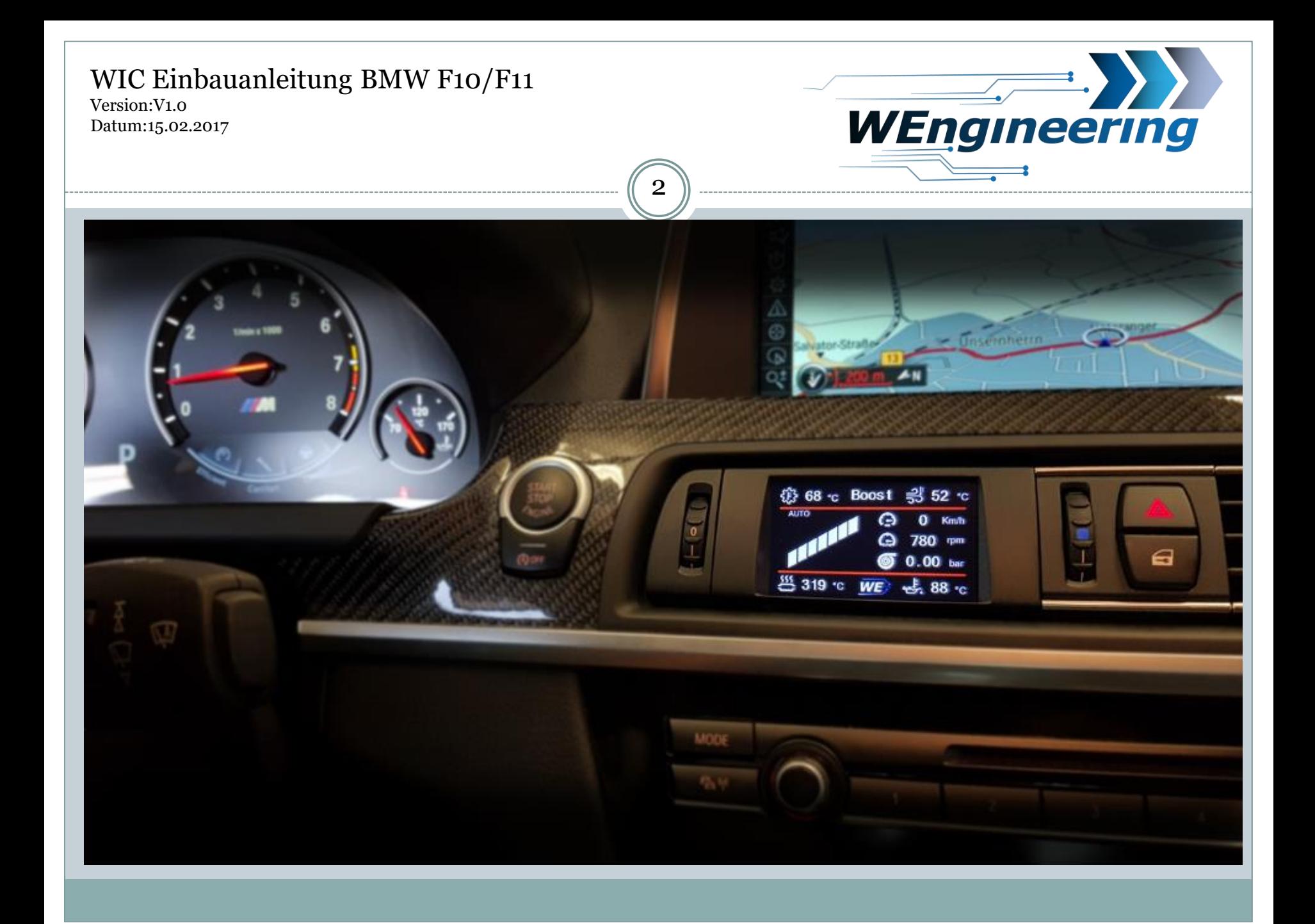

Version:V1.0 Datum:15.02.2017

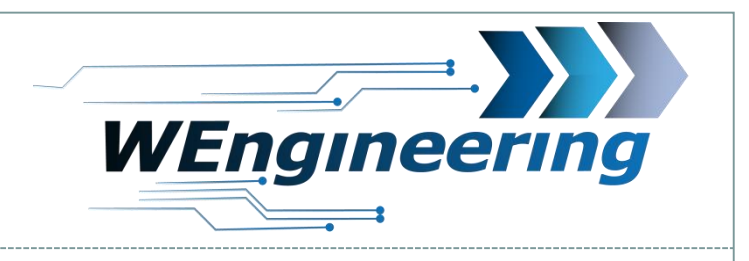

## **Demontage der Interieur Leiste**

Die Leiste vorsichtig lösen. Angefangen von der Beifahrerseite.

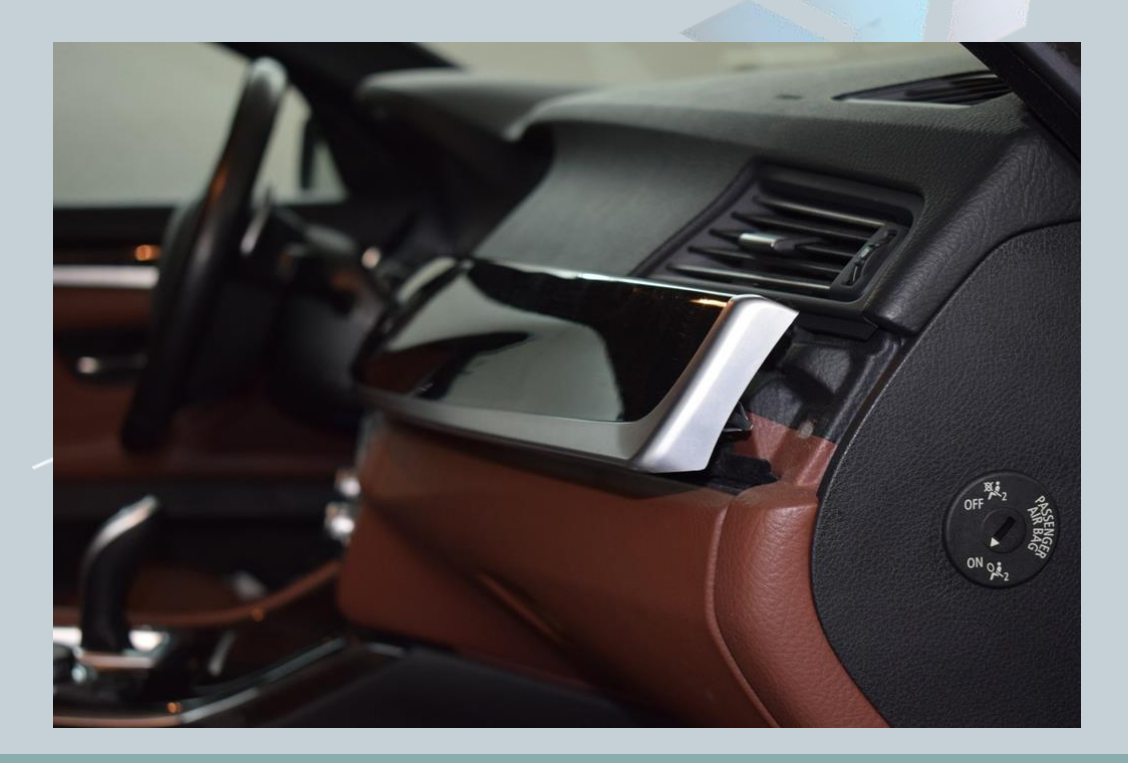

Version:V1.0 Datum:15.02.2017

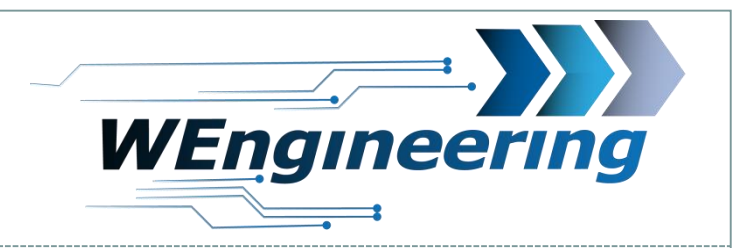

# **Demontage der Interieur Leiste**

Achten sie auf die Steckverbindungen.

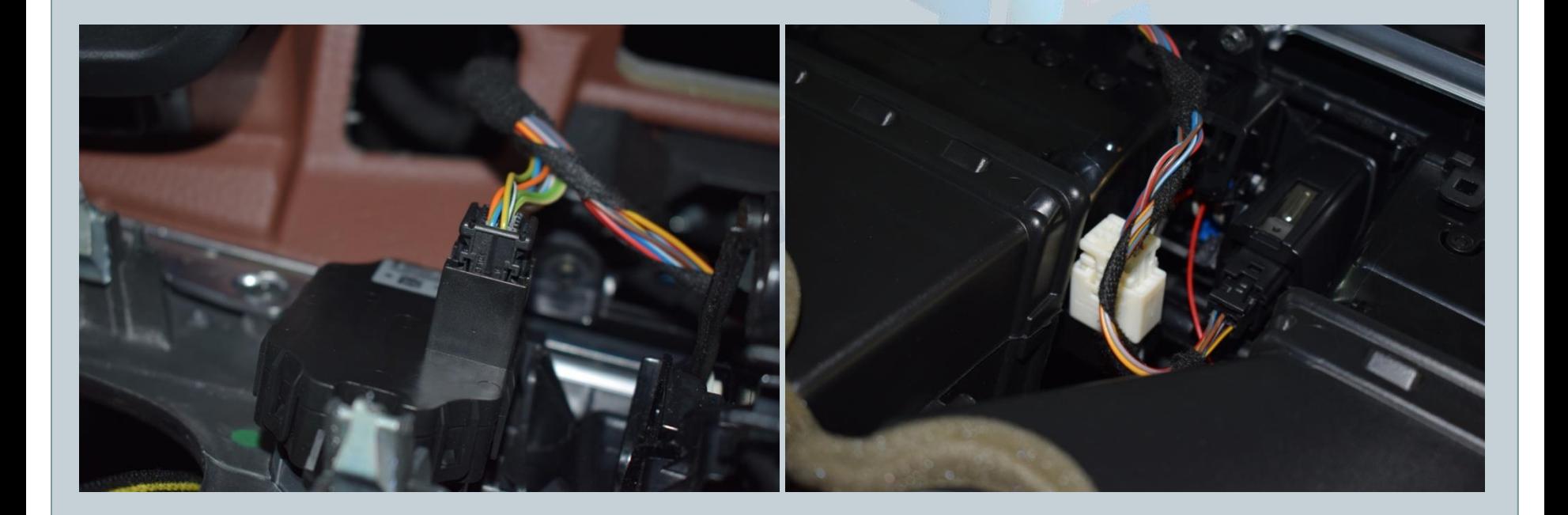

Version:V1.0 Datum:15.02.2017

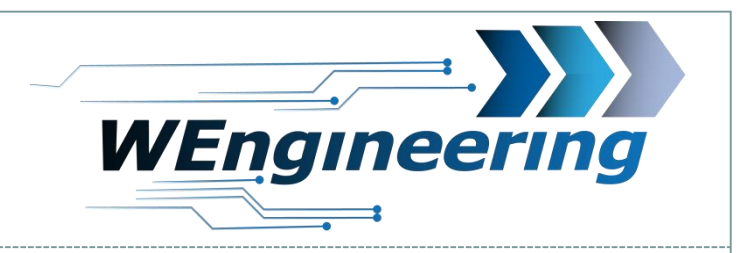

### **Demontage Frischluftgrill**

### Lösen sie die 9 Torx Scharauben

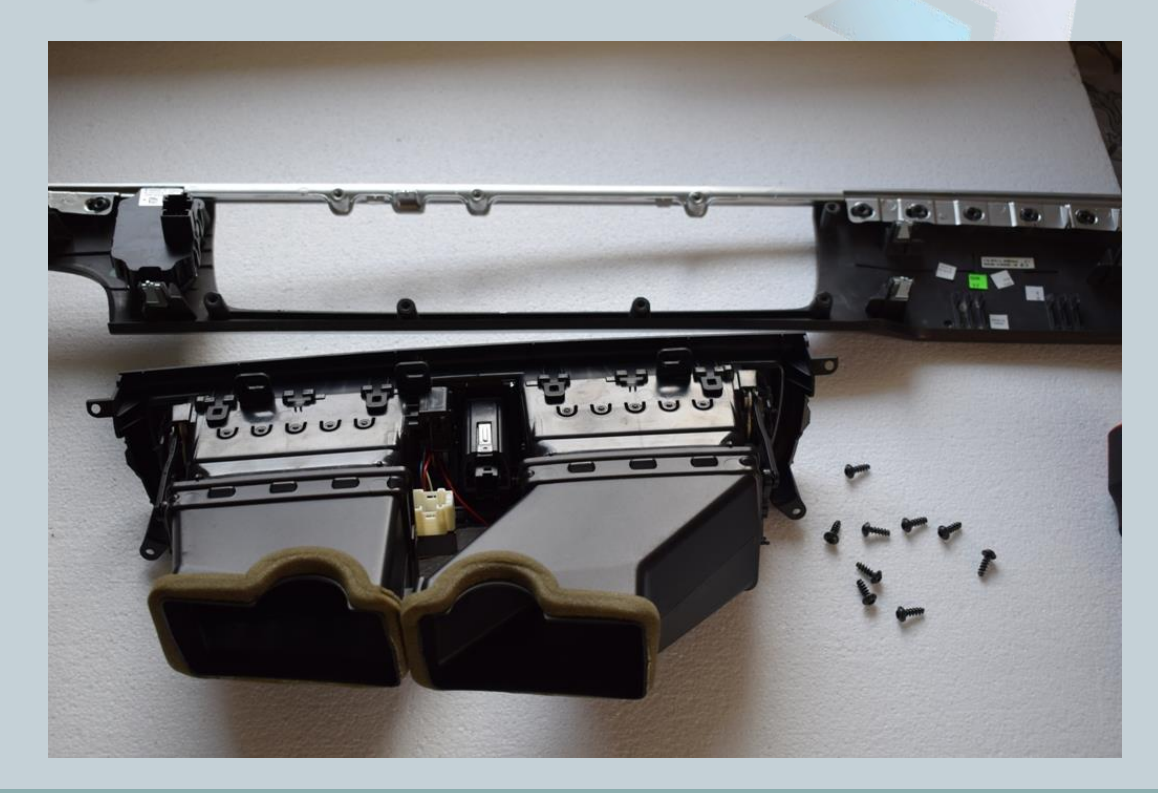

Version:V1.0 Datum:15.02.2017

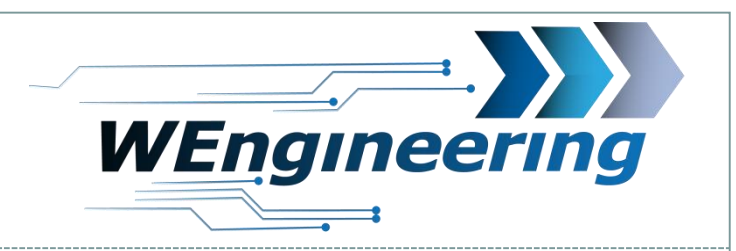

# **Montage Display nur bei 4 Zonen Lüftung**

Lösen sie die Verrastungen auf der Unterseite, angefangen von rechts nach links. Das gleiche auf der Oberseite durchführen.

<u>ტ</u>

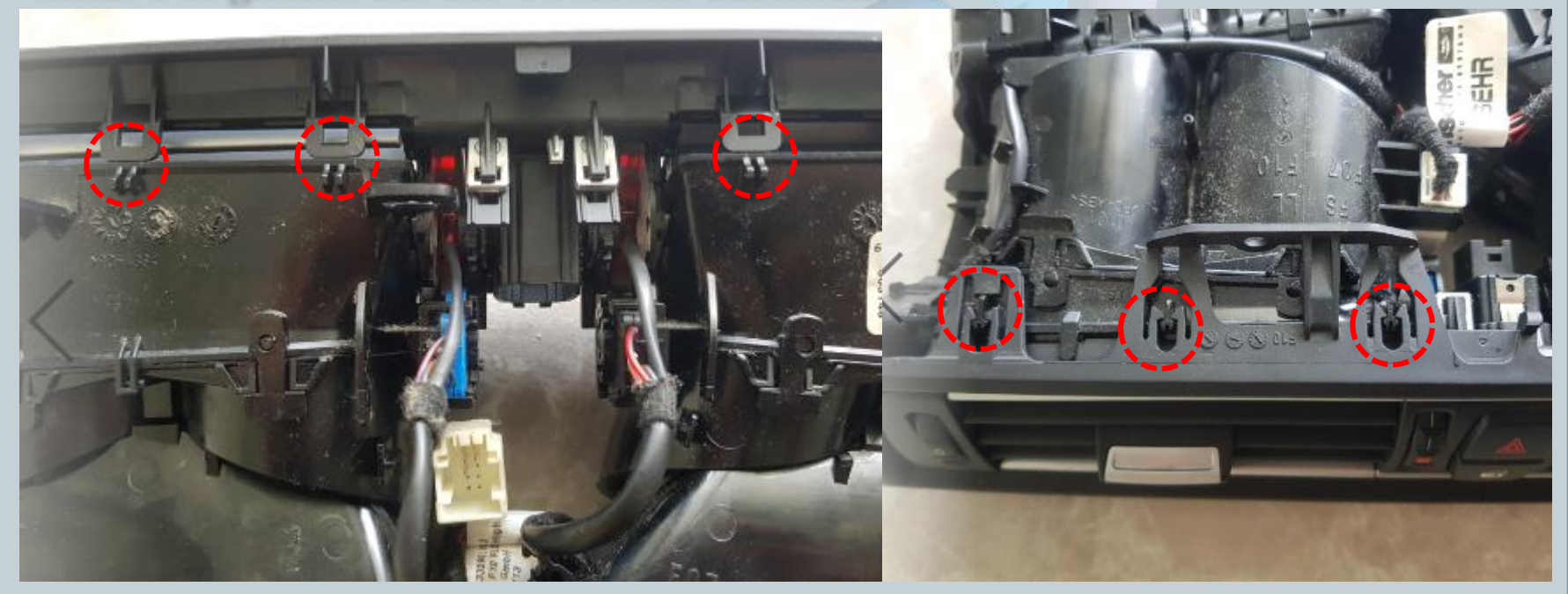

Version:V1.0 Datum:15.02.2017

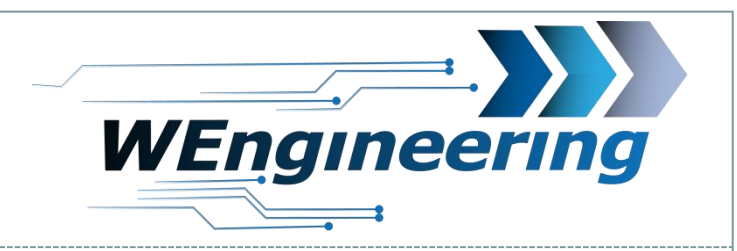

**Montage Display nur bei 4 Zonen Lüftung** 

## Entfernen sie zwei Wärmesteller.

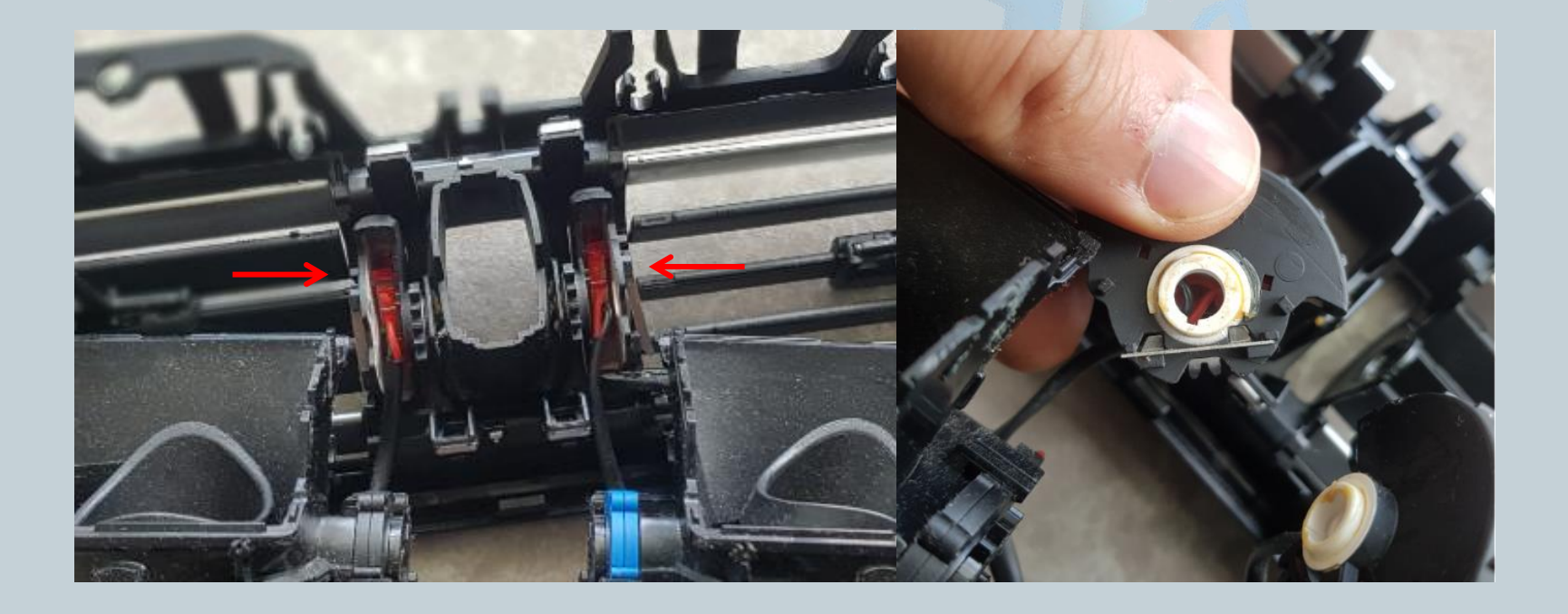

Version:V1.0 Datum:15.02.2017

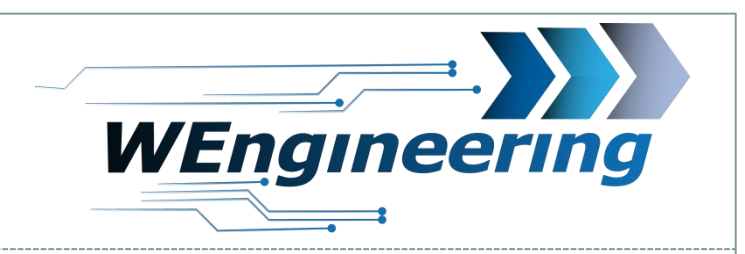

**Montage Display nur bei 4 Zonen Lüftung** 

Entfernen sie die Gitter von der Blende Fahrerseite.

Entfernen sie die Düsenteile Fahrerseite.

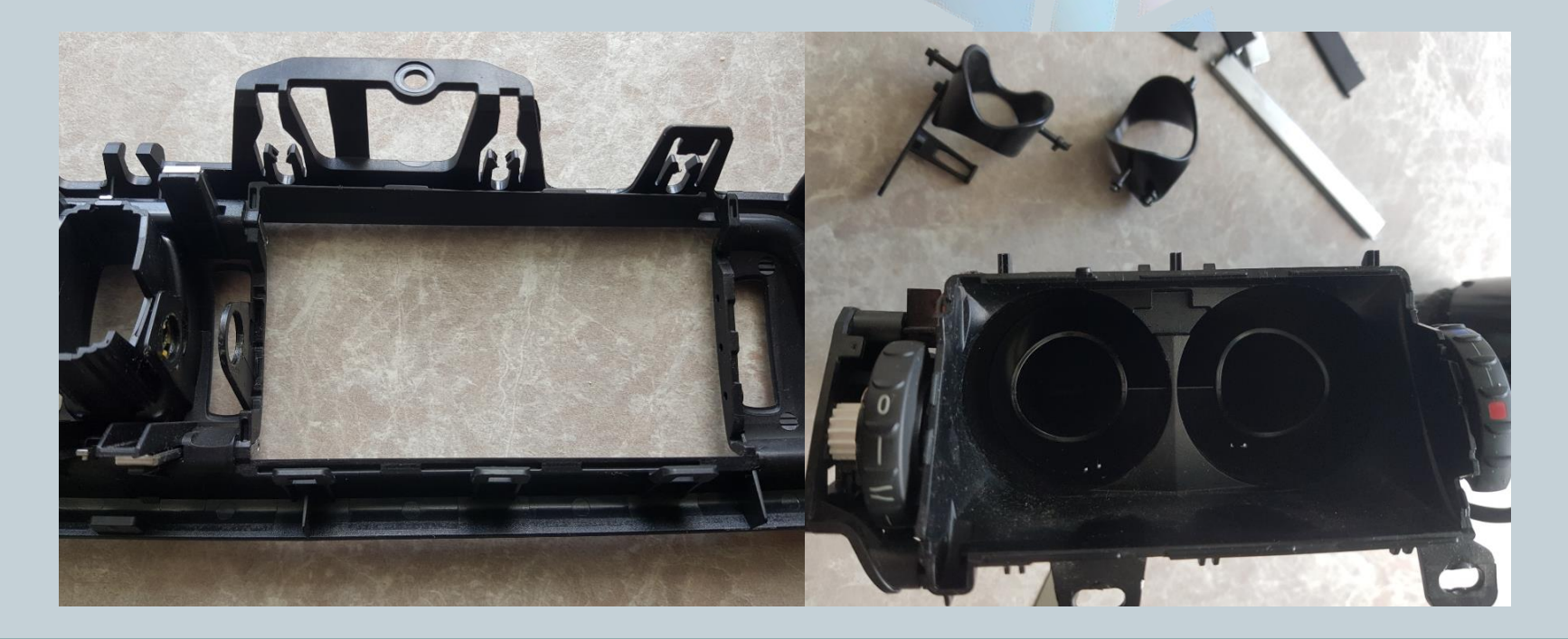

Version:V1.0 Datum:15.02.2017

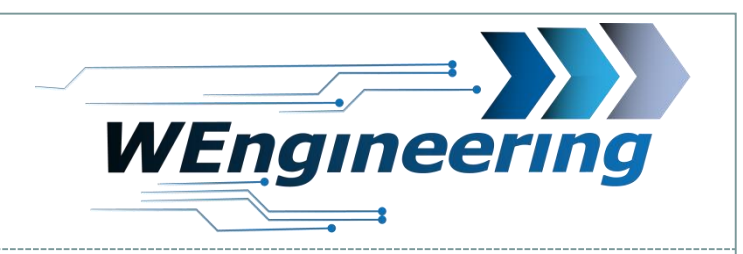

# **Montage Display nur bei 4 Zonen Lüftung**

An den rot gekennzeichneten Stellen muss die Lüftung bearbeitet werden.

Entsprechend wie auf dem Bild zu sehen schleifen sie etwas Kunststoff ab.

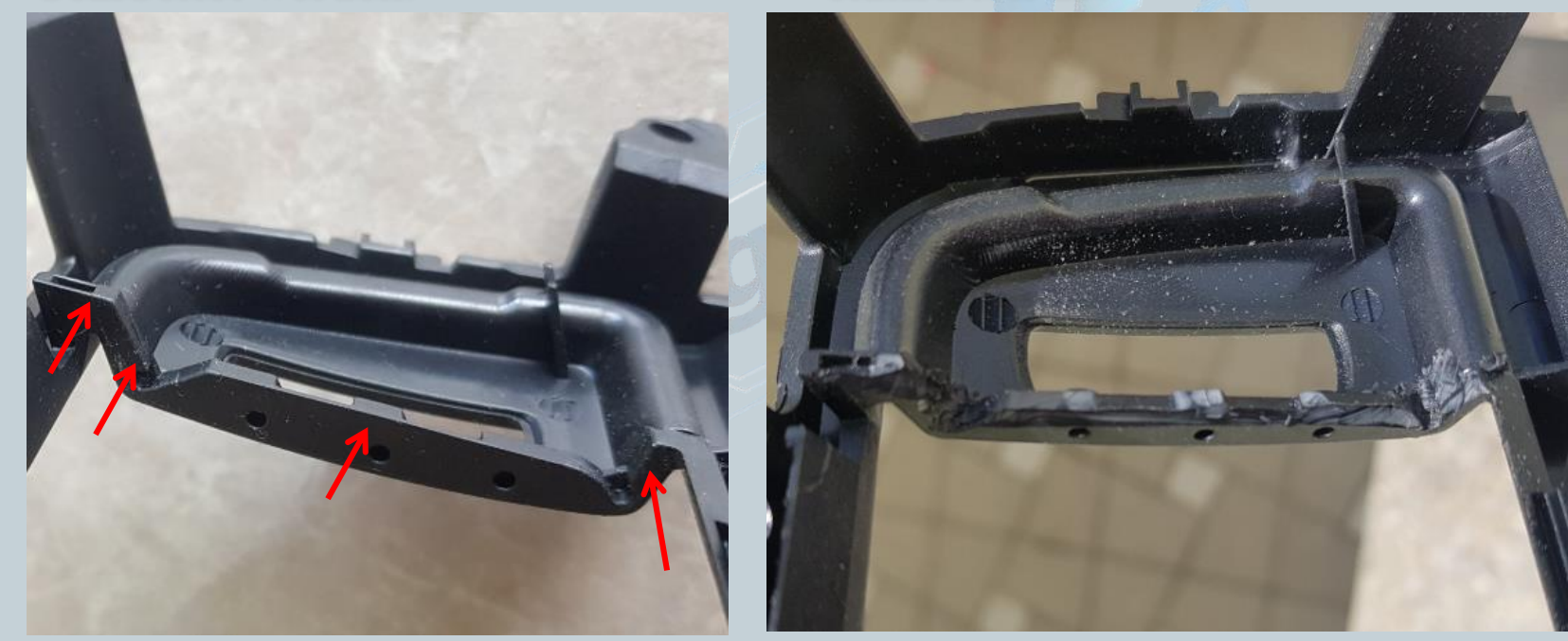

Version:V1.0 Datum:15.02.2017

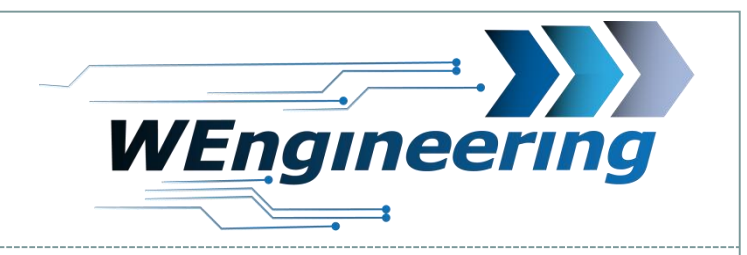

## **Montage Display nur bei 4 Zonen Lüftung**

Zunächst soweit es geht den rechten Teil einstecken. Es erfordert etwas Kraft. Der Spalt muss so gering wie möglich sein. Jetzt kann die linke Seite vorsichtig eingerastet werden. Auf die rot gekennzeichneten Stellen etwas Sekundenkleber auftragen.

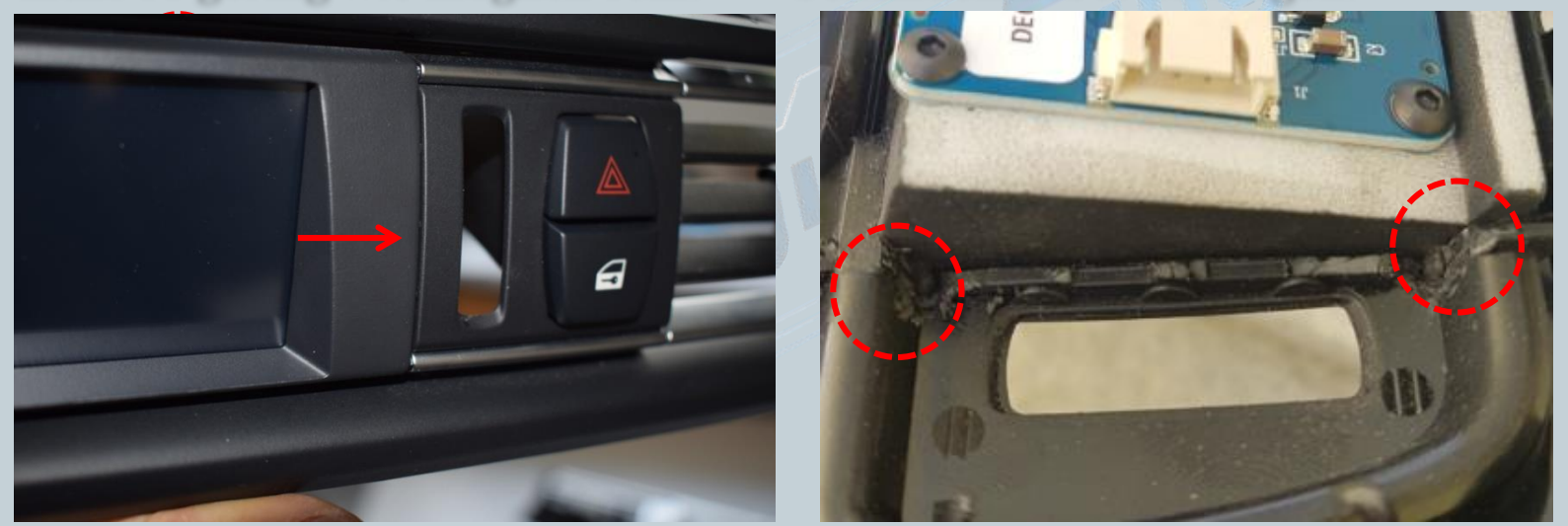

Version:V1.0 Datum:15.02.2017

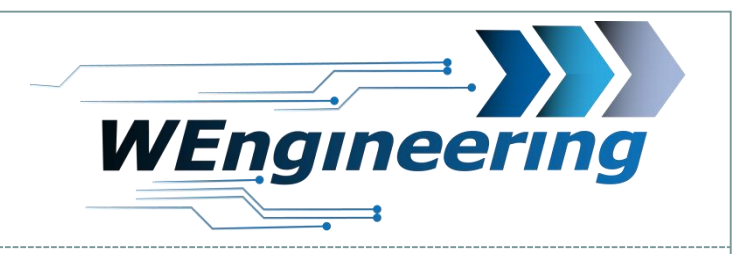

# **Montage Display nur bei 4 Zonen Lüftung**

Das Display passt ohne Bearbeitung des Hinterteils der Lüftung nicht rein. Die roten Pfeile sollen verdeutlichen was bearbeitet werden muss. An diesen Stellen muss etwas abgeschliffen werden.

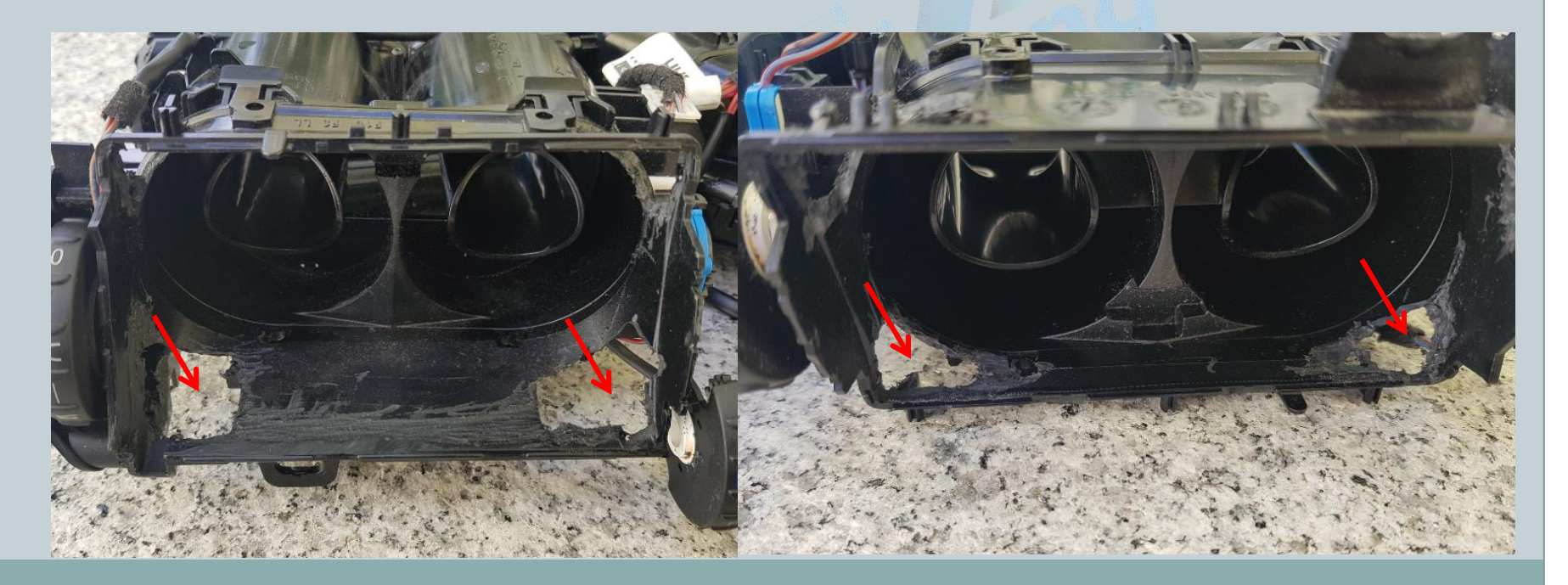

Version:V1.0 Datum:15.02.2017

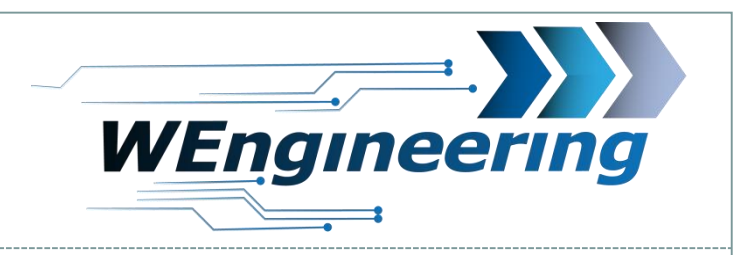

# **Montage Display nur bei 4 Zonen Lüftung**

In dem Düsenteile muss eine Bohrung für das Display Kabel angebracht werden. Die Bohrung soll so groß sein dass der Display Stecker durch passt.

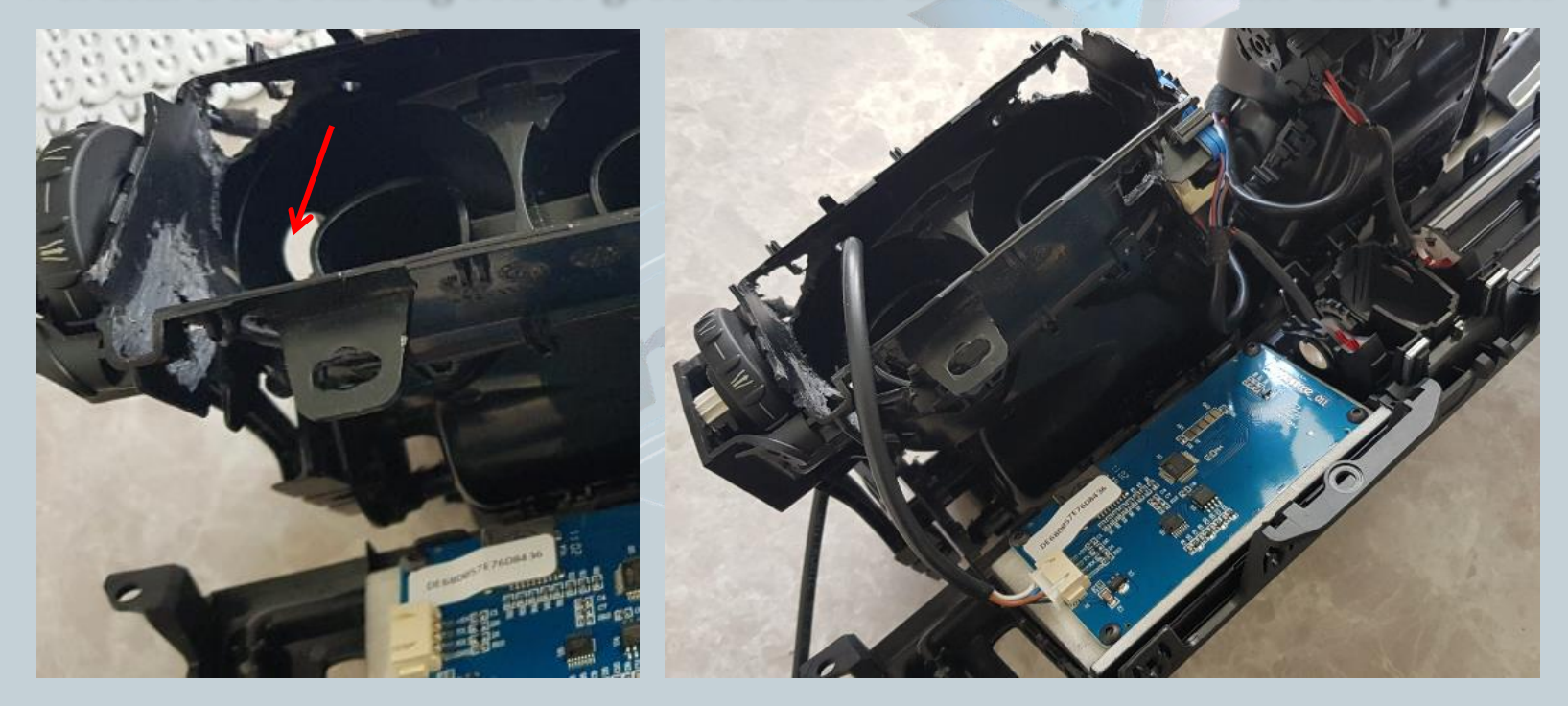

Version:V1.0 Datum:15.02.2017

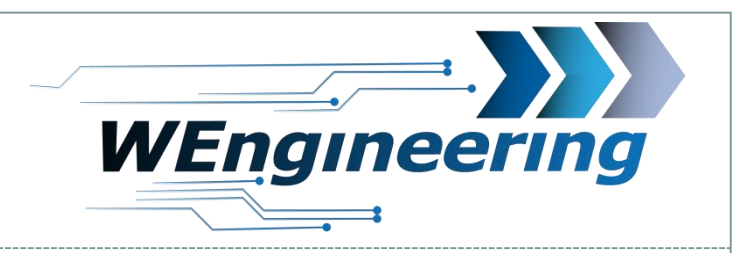

# **Montage Display nur bei 4 Zonen Lüftung**

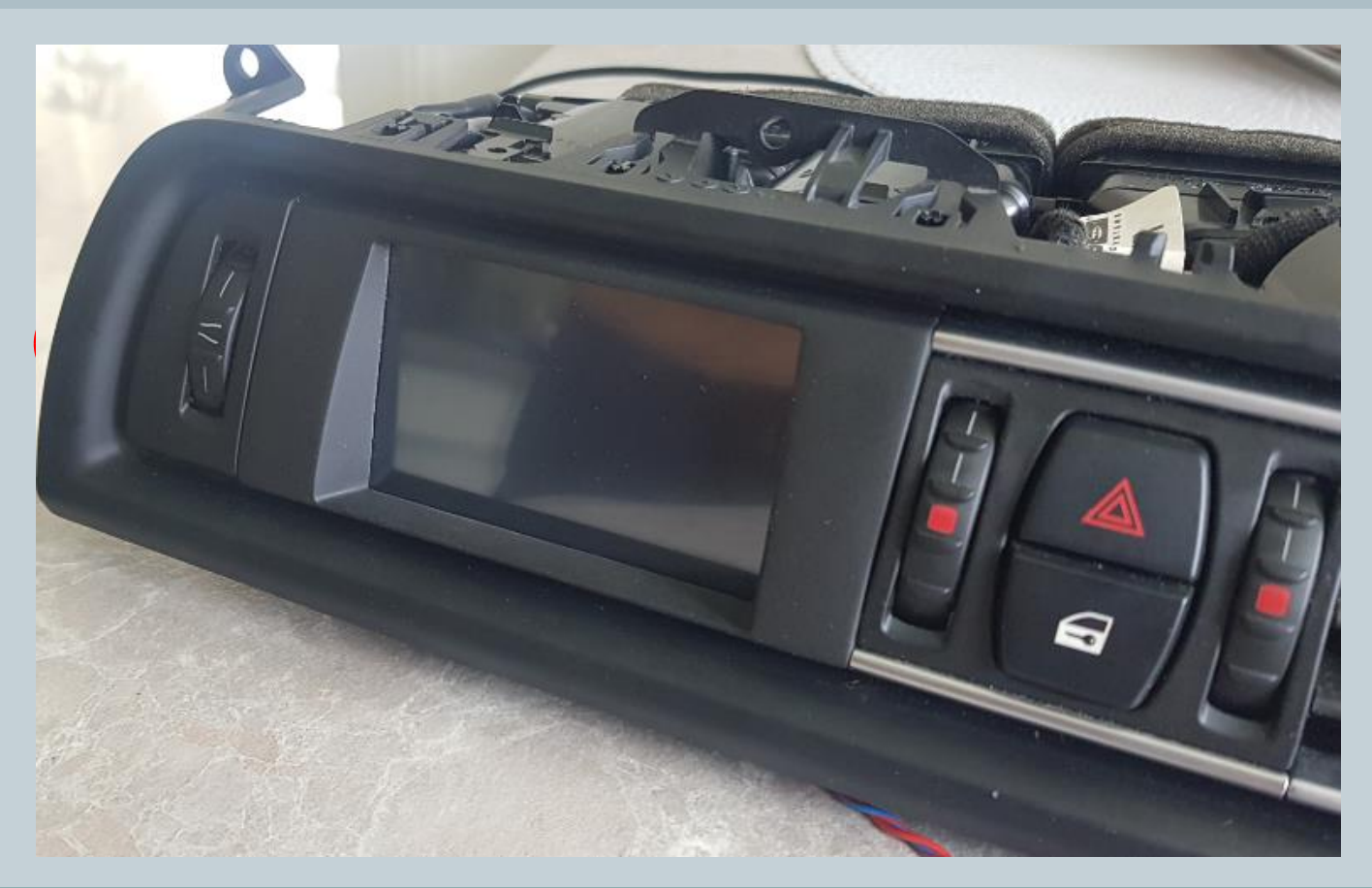

Version:V1.0 Datum:15.02.2017

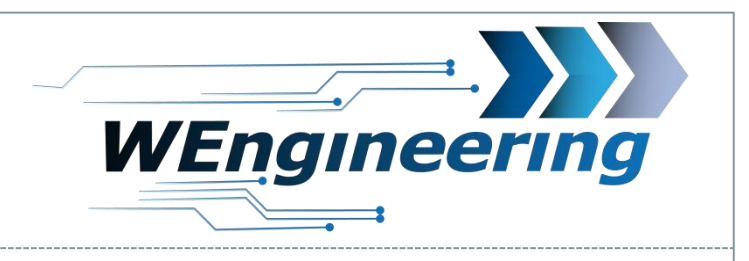

# **Montage Display**

Jetzt kann alles zusammen gebaut werden. Achten sie beim Zusammen bauen, dass alle Verstellglieder an der richtigen Position sitzen. Die Klappe für die Frischluft muss geschlossen bleiben. Lassen sie das Kabel im Fußraum Fahrerseite rausschauen.

14

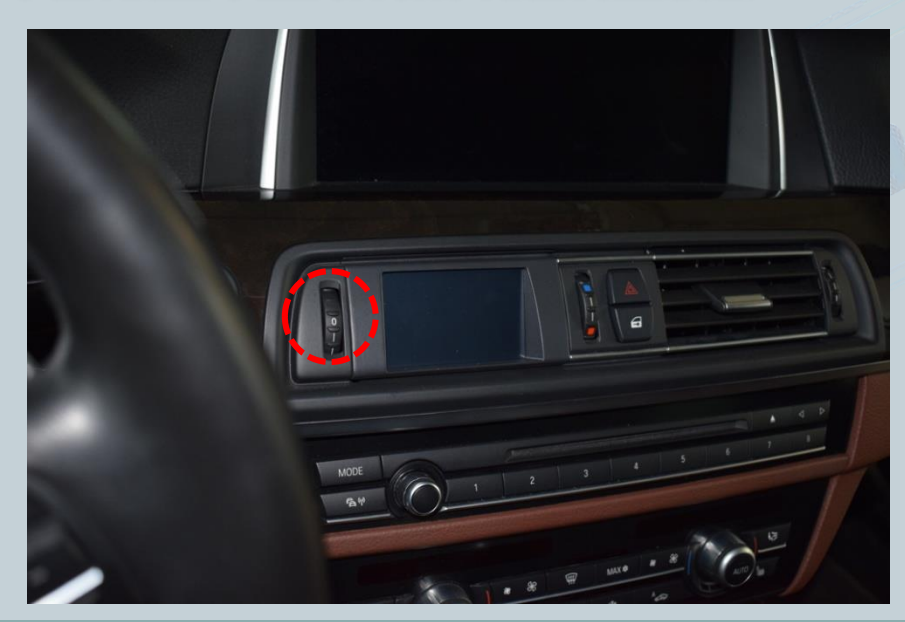

Die Interieur Leiste kann wieder eingeklipst werden. Angefangen von links nach rechts. Achten sie dabei auf die richtige Position.

Version:V1.0 Datum:15.02.2017

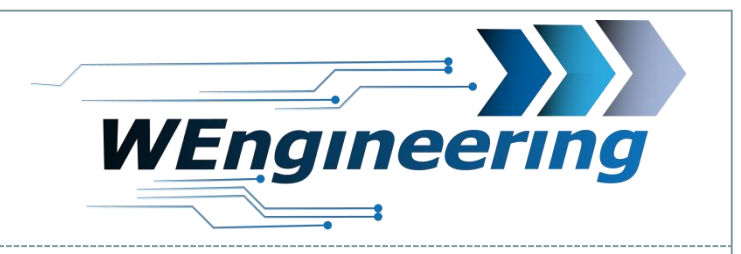

### **Montage WIC Steuergerät**

In der Teppichleiste seitlich rechts eine Schraube lösen und die Leiste ausclippsen. Die Fußrauabdeckung ist mit 2 Schrauben befestigt (rote Pfeile). Die Schrauben lösen und die Abdeckung nach unten ziehen. Den OBD Stecker und den Lautsprecher abstecken.

15

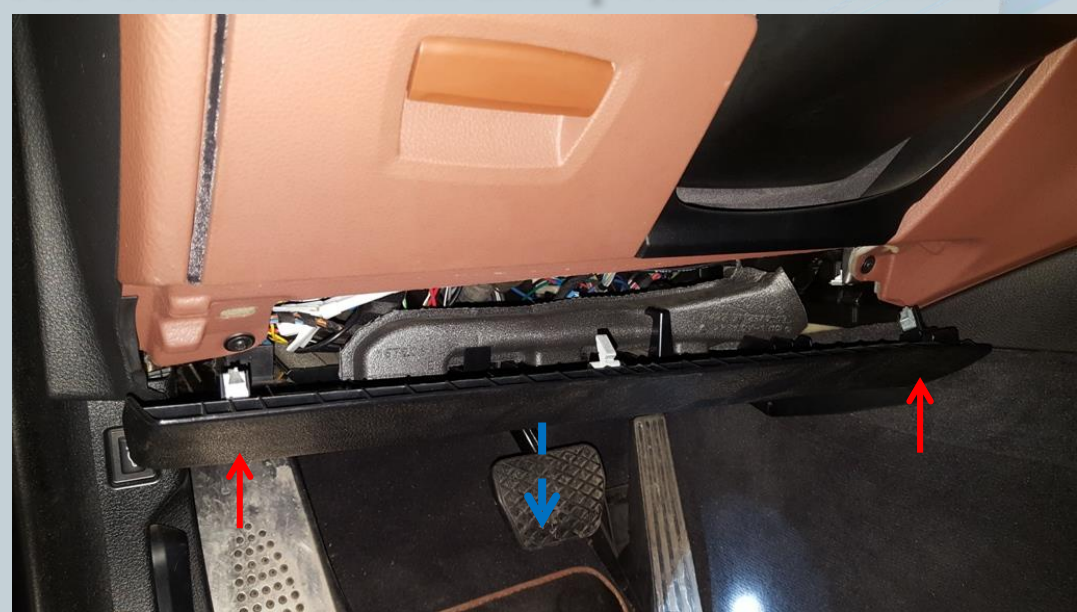

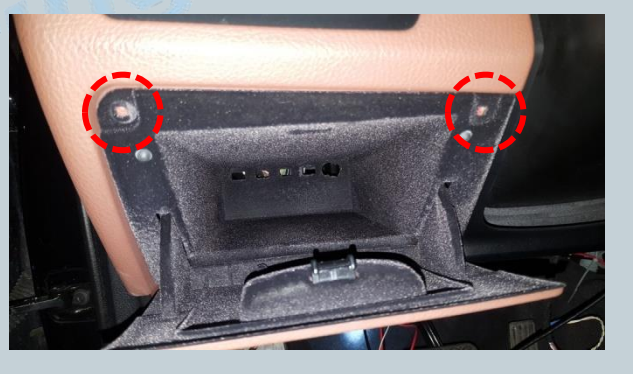

Beim Ablagefach 2 Schrauben lösen und das Fach rausziehen. In diesem Bereich findet das WIC Steuergerät Platz.

Version:V1.0 Datum:15.02.2017

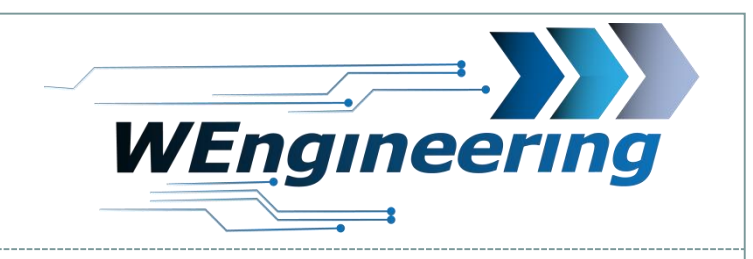

#### **Montage WIC Steuergerät**

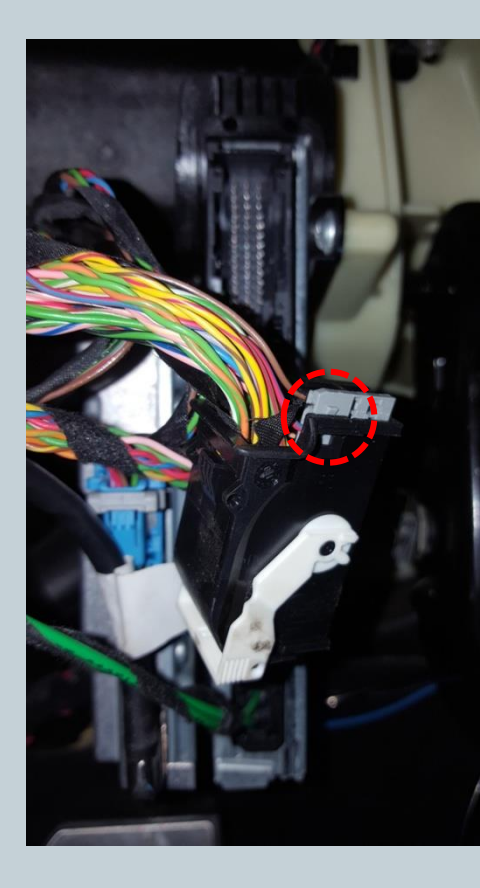

Den Schwarzen Stecker abstecken und aus dem Stecker Gehäuse raus ziehen. Das Gehäuse ist von beiden Seiten eingerastet (rot markiert).

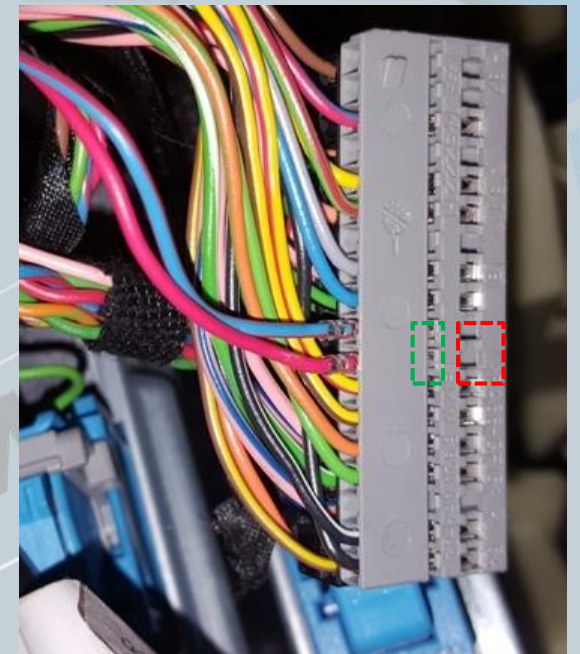

16

Die CAN Leitung (blau/rot und rot ist **verdrillt**) auspinnen.  $Blau/rot = CAN-High$  $rot = CAN-I_0w$ Dabei mit einem kleinen Schlitzschraubendreher seitlich auf die Pins drücken und ziehen. Zuerst auf die rot markierte Fläche Drücken und raus ziehen, danach auf die grüne Fläche. Diesen Vorgang für jede Ader einzeln durchführen.

Version:V1.0 Datum:15.02.2017

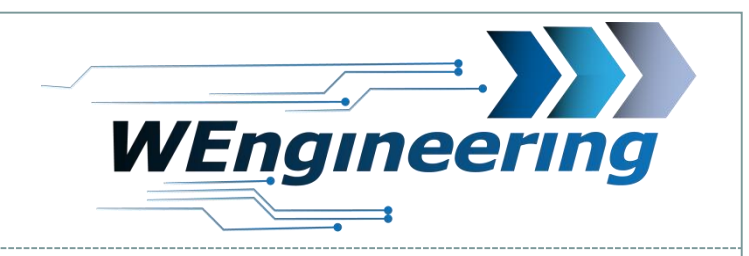

#### **Montage WIC Steuergerät**

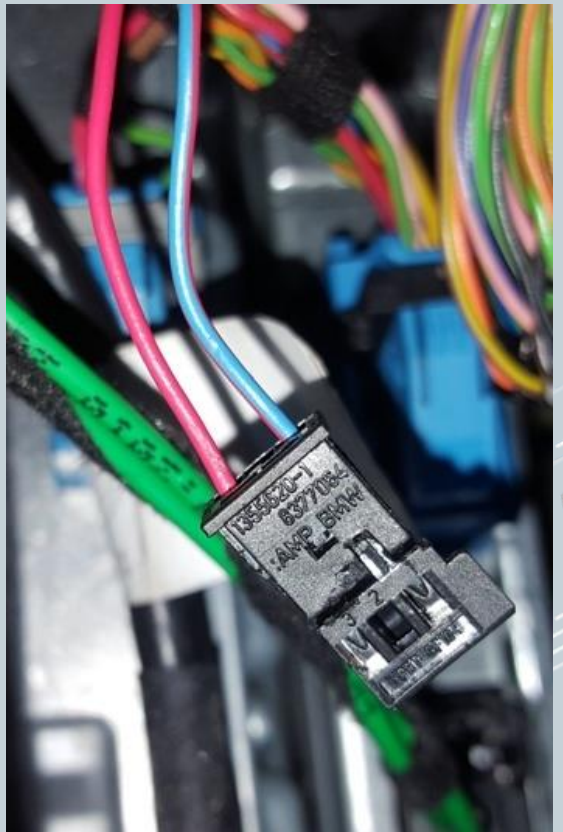

Die ausgepinnte CAN Leitung in den mit gelieferten Stecker einpinnen. Dabei "blau/rot" auf **Pin** 1 und "rot" auf **Pin** 3. Die Nummerierung ist am Stecker gekennzeichnet.

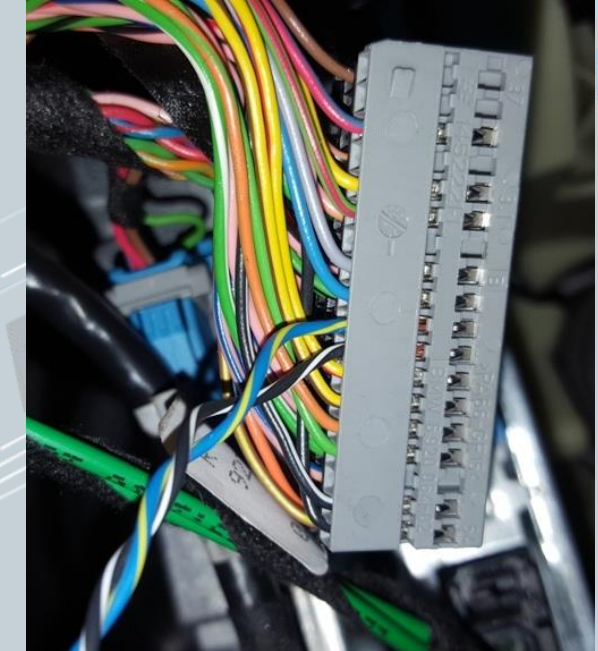

17

Die mit gelieferte CAN Leitung entsprechend wie im Bild einpinnen.  $Blau/rot = CAN-High$  $Rot = CAN-Low$ 

Achtung: Die Farben der CAN Leitung haben sich geändert (neu: blau/rot und rot) (alt: blau/gelb und schw/weiß)

Version:V1.0 Datum:15.02.2017

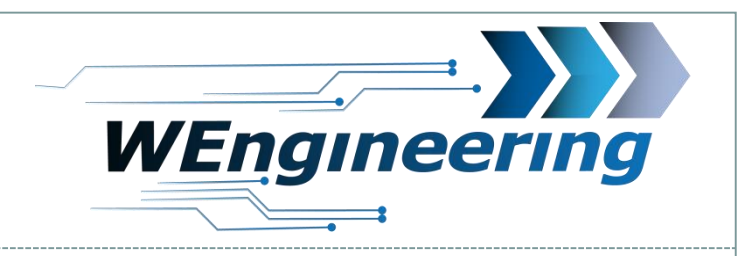

#### **Montage WIC Steuergerät**

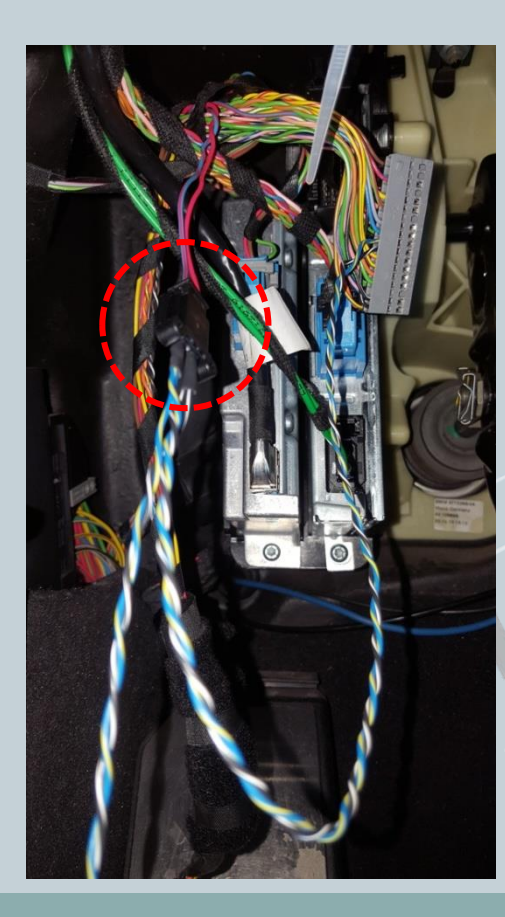

Die Stecker (rot markiert) zusammenstecken. Das Stecker Gehäuse kann wieder montiert werden und schließlich in das Steuergerät wieder eingesteckt werden.

Version:V1.0 Datum:15.02.2017

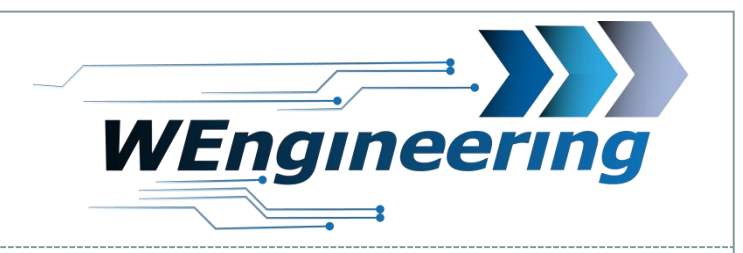

## **Montage WIC Steuergerät**

Die Versorgung für das WIC Steuergerät kann am Zigarettenanzünder entnommen werden. Die Versorgung unbedingt mit einer 15A Sicherung absichern! Die Zigarettenanzünder Buchse wird im Ruhezustand abgeschaltet. Es kann auch eine andere Versorgungsquelle verwendet werden. Wichtig ist dabei eine geschaltete Quelle zu verwenden.

19

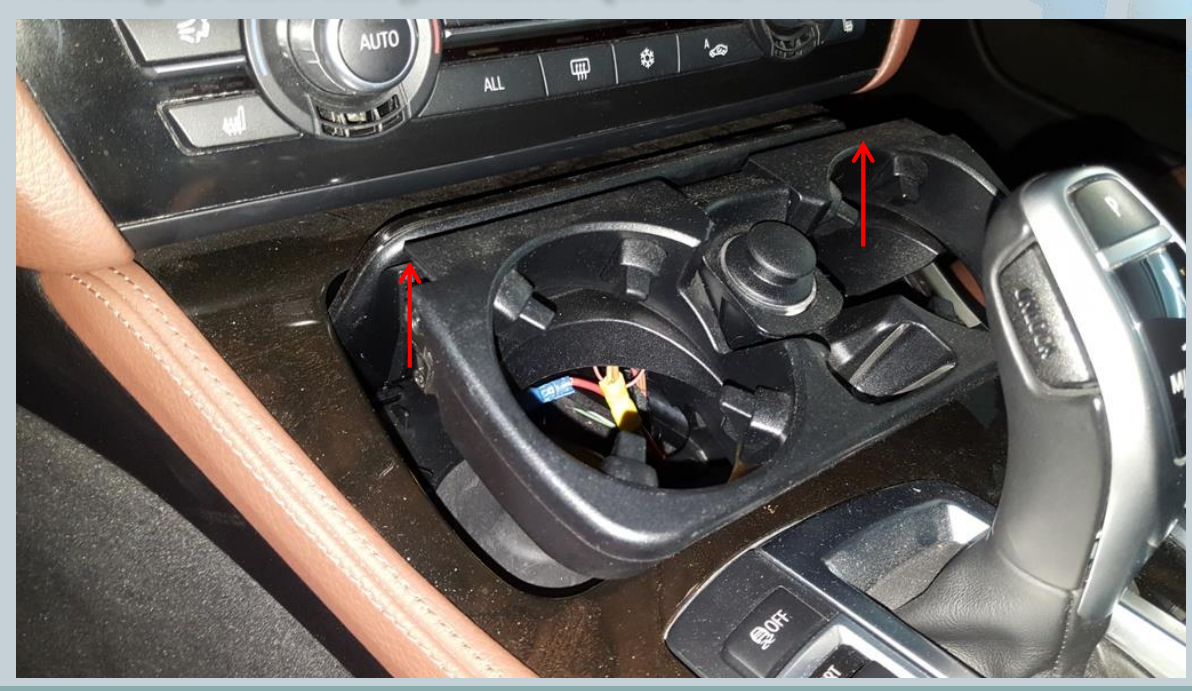

Beim vor LCI Modell kann der Becherhalter durch ein einfaches Ziehen nach oben ausgebaut werden. Beim LCI muss die Mittelkonsole ausgebaut werden um an den Zigarettenanzünder zu kommen. Die Mittelkonsole ist mit einer Schraube befestigt.

Version:V1.0 Datum:15.02.2017

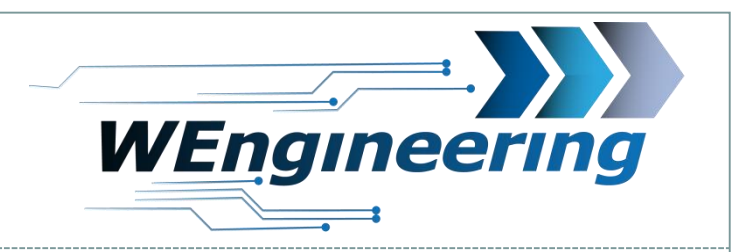

## **Montage WIC Steuergerät**

Das WIC Steuergerät wird im Fußraum Fahrerseite am Träger mit einem Kabelbinder befestigt Schließen sie die beiden Stecker am WIC Steuergeät an und achten Sie, dass die Steckerseite des WIC Steuergeräts in Richtung Motor ausgerichtet ist.

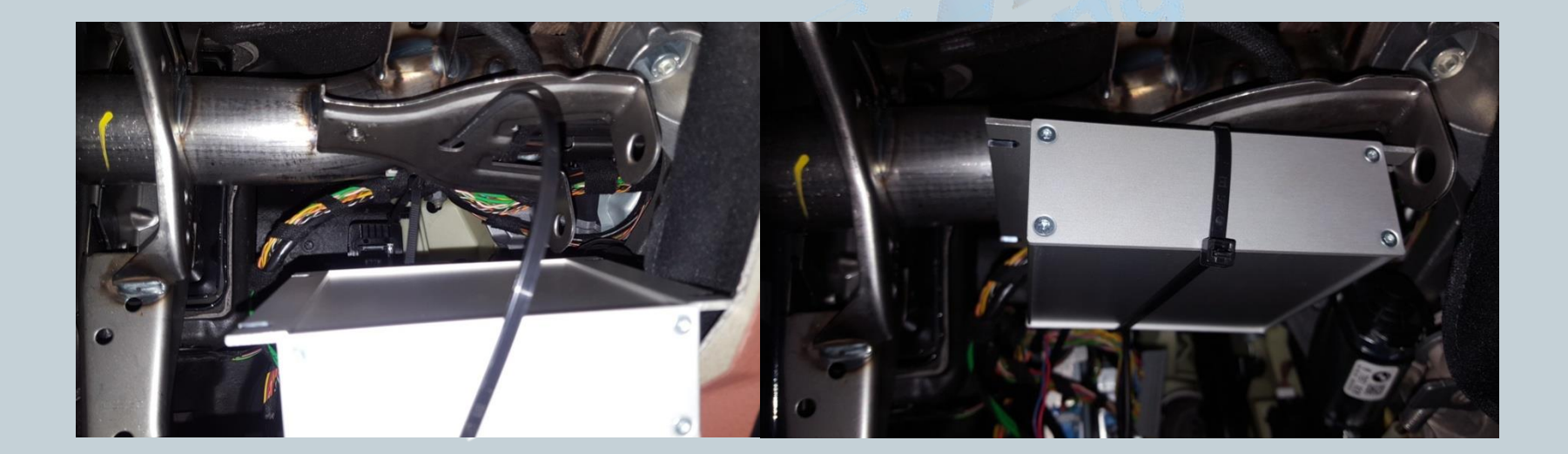

Version:V1.0 Datum:15.02.2017

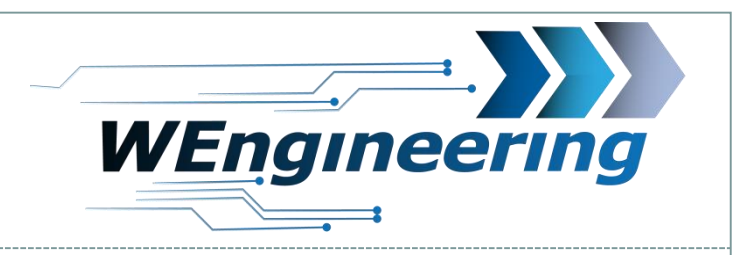

# **Montage WIC Steuergerät**

Der USB Stecker kann im Ablagefach herausgeführt werden. Dabei sollte die bestehende Öffnung auf USB Stecker Größe erweitert werden. Schließlich kann die Fußraumabdeckung wieder montiert werden.

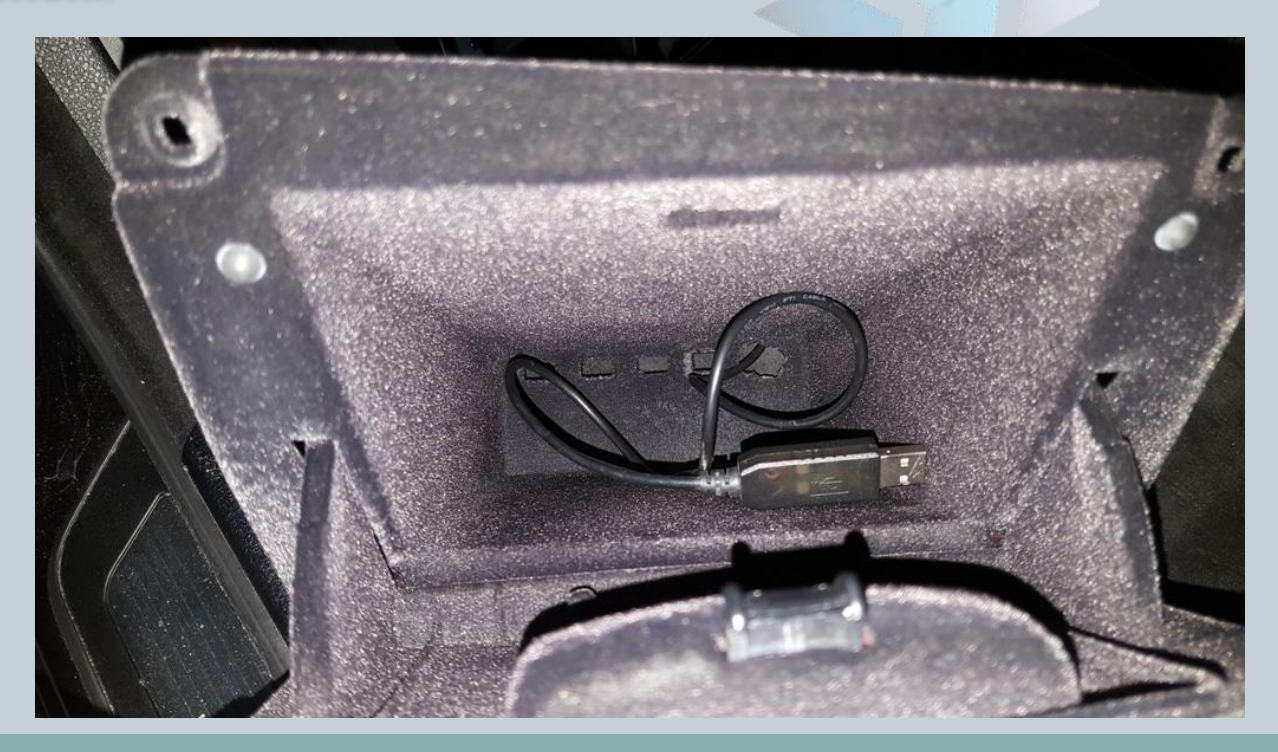

Version:V1.0 Datum:15.02.2017

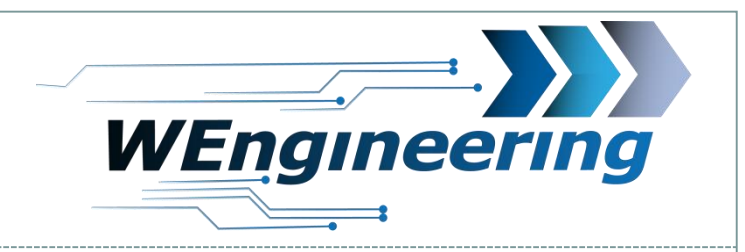

# **Steuergerät Anschlussplan**

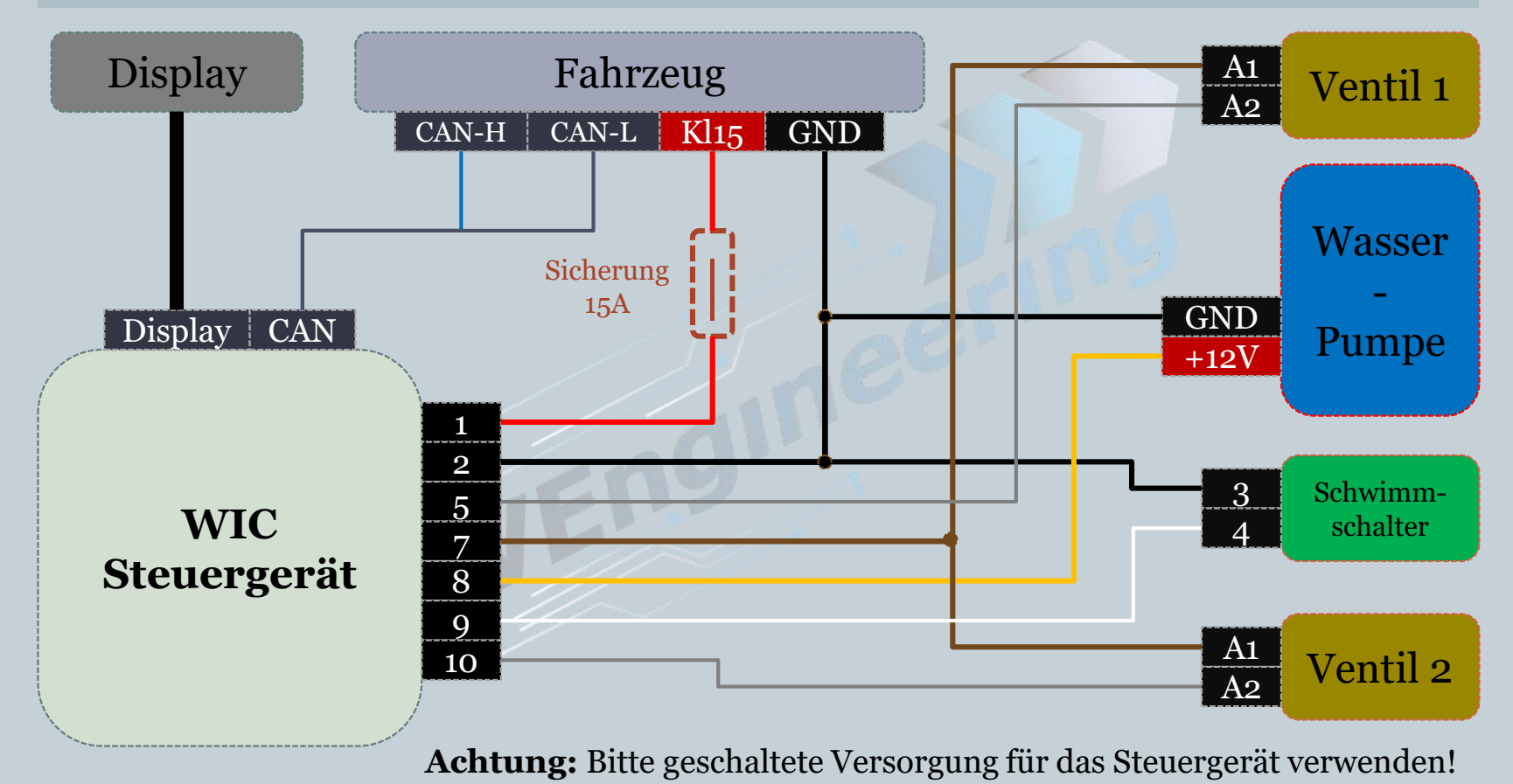

# WIC Einbauanleitung Datendisplay BMW F1x

Version:V1.0 Datum:27.12.2017

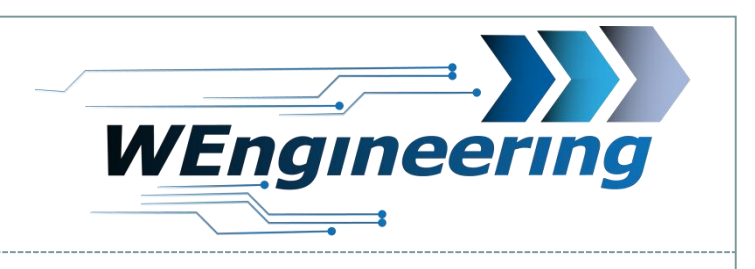

# **Wichtig!**

Nach dem Einbau des Datendisplays wird die Diagnose Schnittstelle permanent blockiert. Das bedeutet dass dabei keine Kommunikation per OBD zum Motorsteuergerät möglich ist. Programme wie EDIABAS, ISTA, INPA melden einen Fehler beim Verbindungsaufbau. Um die Diagnose Schnittstelle wieder frei zu geben muss im Setup Menü lediglich Car Service auf "On" vor dem Motorstart gestellt werden. Um die Einstellung auch nach einem Neustart zu behalten muss die Speicherfunktion durchgeführt werden. Dies empfiehlt sich vor dem Werkstattbesuch durch zu führen.

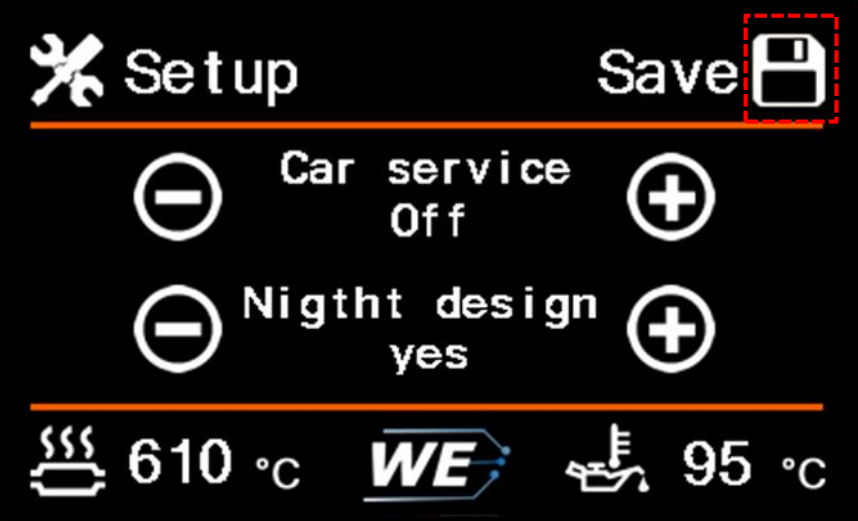

# WIC Einbauanleitung Datendisplay BMW F1x

Version:V1.0 Datum:27.12.2017

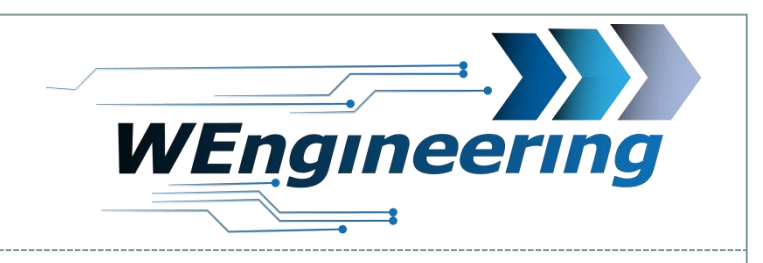

# **Einstellen der Display Helligkeit/Night Design**

Die Display Helligkeit wir zentral über die Ambientenbeleuchtung gesteuert. Für eine perfekte Displayhelligkeit empfehlen wir folgende Einstellung. Bei absoluter Dunkelheit drehen sie den Drehregler für die zentrale Beleuchtung soweit zurück bis im Menü der Wert für Lux zwischen **25 und 35** steht. Das Display sollte in den Nacht Modus wechseln.

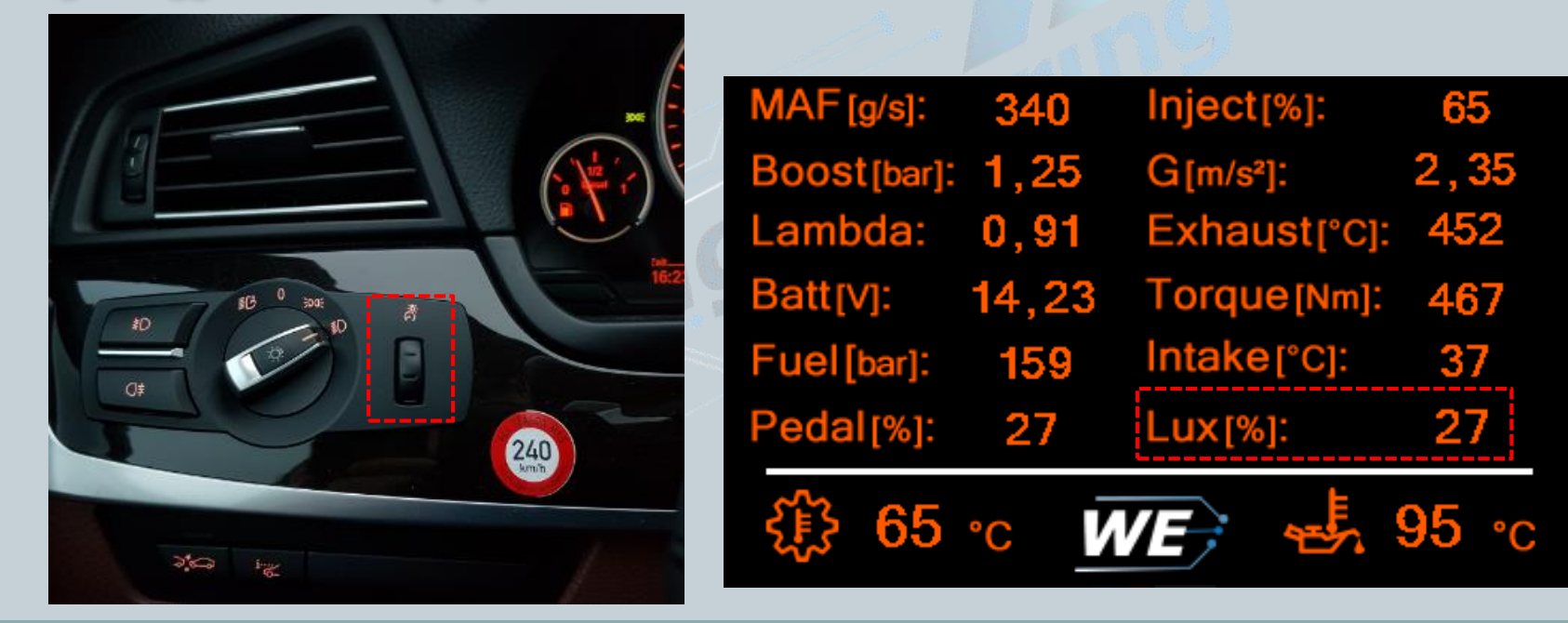